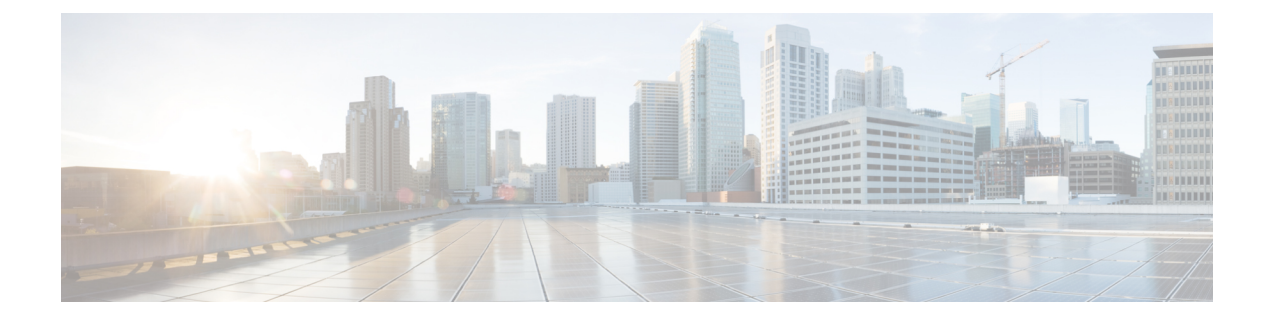

# **tacacs-server administration** から **title-color** ま で

- tacacs server,  $2 \sim \rightarrow \rightarrow$
- [tacacs-server](#page-3-0) host, 4 ページ
- telnet, 7 [ページ](#page-6-0)

Г

- test aaa group,  $14 \sim +\frac{1}{\sqrt{2}}$
- timeout ([TACACS+](#page-18-0)), 19  $\sim \rightarrow \rightarrow$

### <span id="page-1-0"></span>**tacacs server**

IPv6 または IPv4 の TACACS+ サーバを設定し、TACACS+ サーバ コンフィギュレーション モー ドを開始するには、グローバル コンフィギュレーション モードで **tacacsserver** コマンドを使用し ます。 設定を削除するには、このコマンドの **no** 形式を使用します。

**tacacs server** *name*

**no tacacs server**

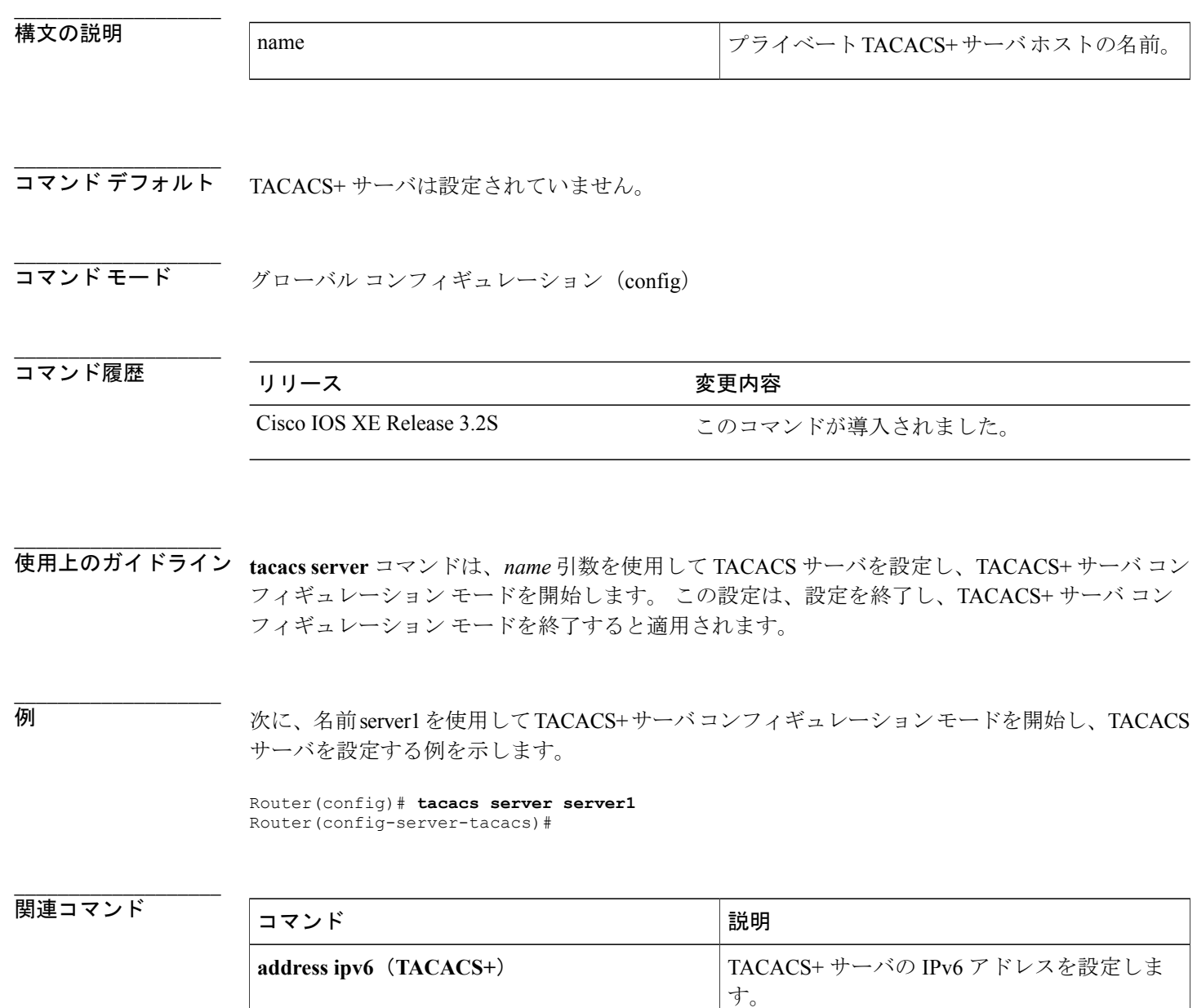

 $\Gamma$ 

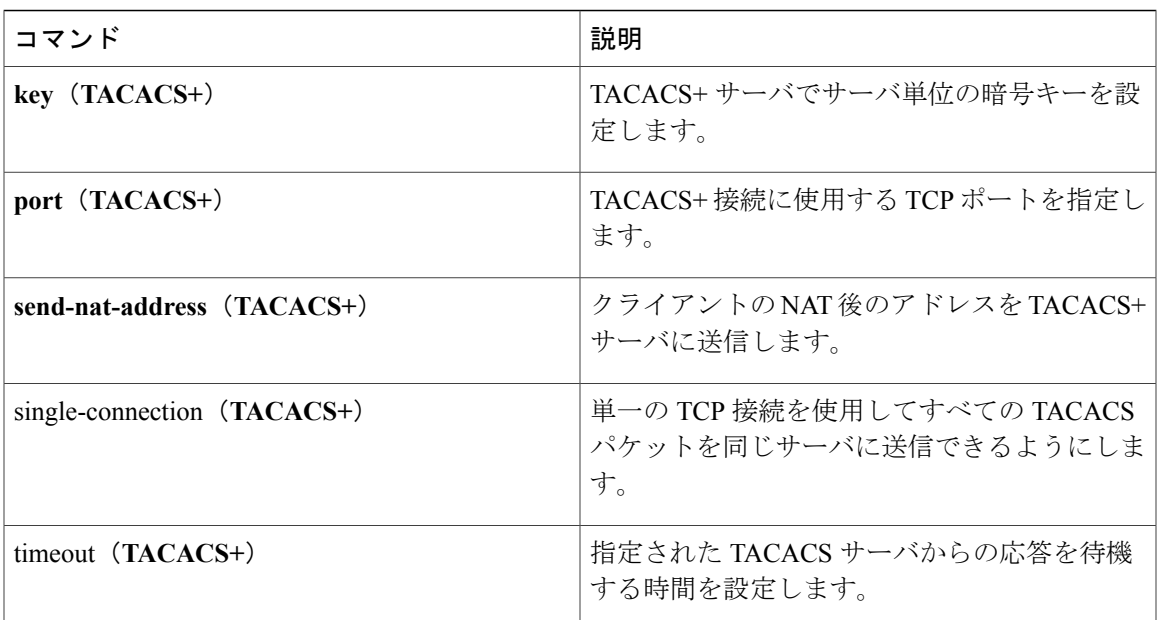

## <span id="page-3-0"></span>**tacacs-server host**

TACACS+ ホストを指定するには、グローバル コンフィギュレーション モードで **tacacs-server host**コマンドを使用します。指定された名前またはアドレスを削除するには、このコマンドの**no** 形式を使用します。

#### **tacacs-server host**{*host-name*|

*host-ip-address*}[**key***string*][**[nat]**[**port**[ *integer* ]]**[single-connection]**[**timeout**[ *integer* ]]] **no tacacs-server host**{*host-name*| *host-ip-address*}

### **\_\_\_\_\_\_\_\_\_\_\_\_\_\_\_\_\_\_\_**

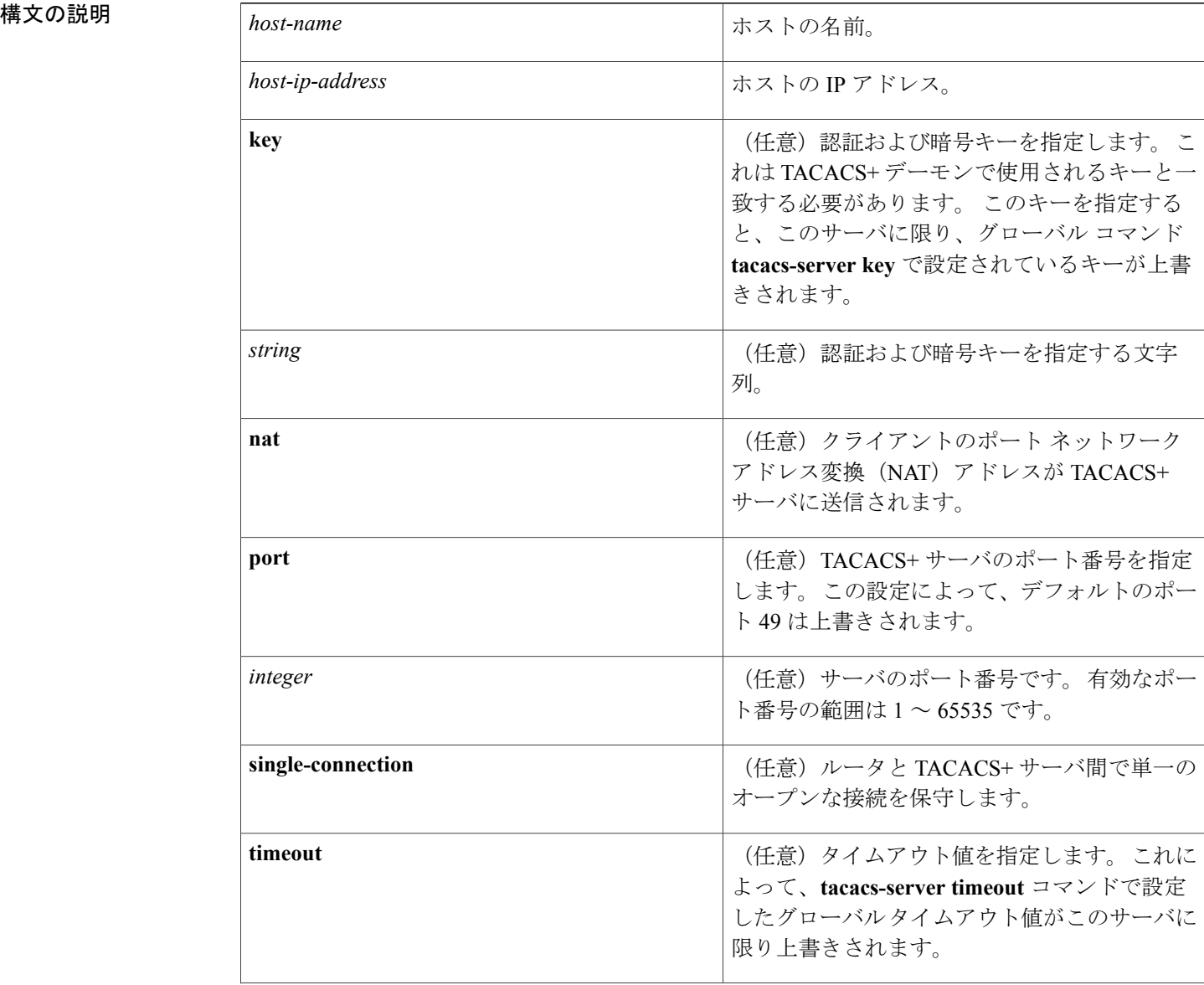

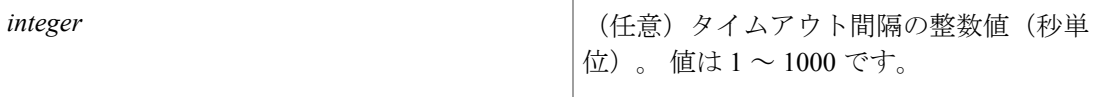

**\_\_\_\_\_\_\_\_\_\_\_\_\_\_\_\_\_\_\_** TACACS+ ホストは指定されません。

#### **\_\_\_\_\_\_\_\_\_\_\_\_\_\_\_\_\_\_\_** グローバル コンフィギュレーション

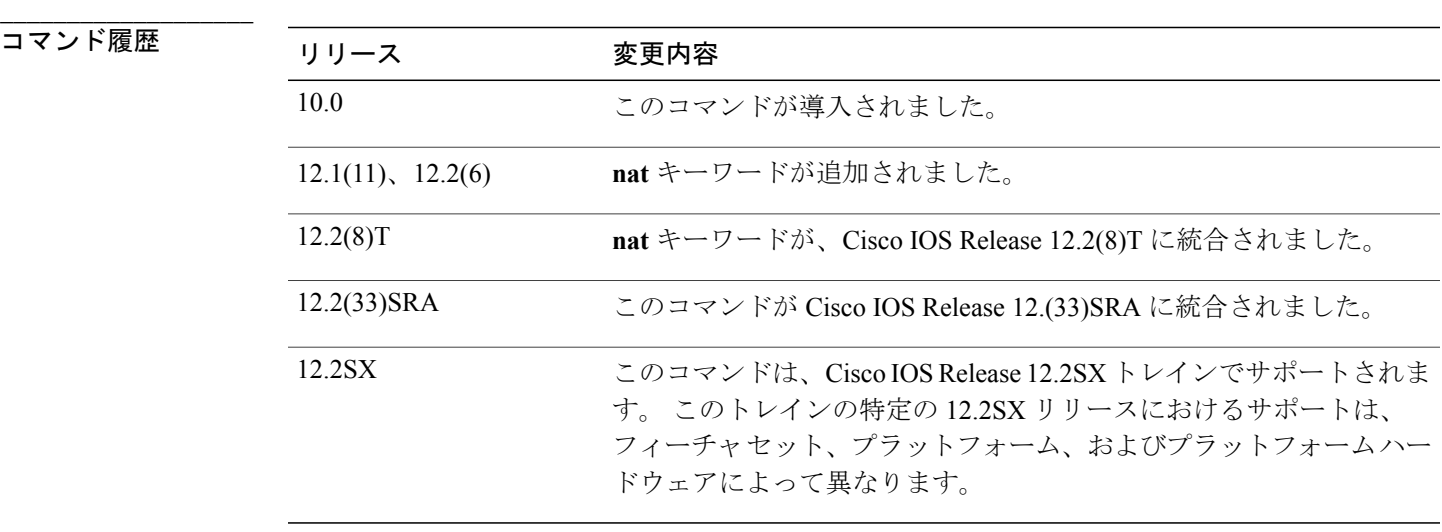

**\_\_\_\_\_\_\_\_\_\_\_\_\_\_\_\_\_\_\_** 使用上のガイドライン 複数の **tacacs-server host** コマンドを使用して、追加のホストを指定できます。 Cisco IOS ソフト ウェアは、指定された順序でホストを検索します。AAA/TACACS+サーバを実行している場合の み、**port**、**timeout**、**key**、**single-connection**、および **nat** キーワードを使用します。 **tacacs-serverhost**コマンドのパラメータの一部は、**tacacs-server timeout**コマンドおよび**tacacs-server**

**key** コマンドによるグローバル設定よりも優先されるため、このコマンドを使用して個別のルー タを一意に設定することで、ネットワークのセキュリティを強化できます。

**single-connection** キーワードは、単一の接続を指定します(CiscoSecure Release 1.0.1 以降でのみ有 効)。 通信が必要になるたびに、ルータが TCP 接続を開閉するのではなく、single-connection オ プションによって、ルータとサーバ間の単一のオープンな接続を保守します。 単一の接続のほう が、サーバがより多くの TACACS 操作を処理できるようになるため、より効率的です。

例 みちょう みに、Sea Change という名前の TACACS+ ホストを指定する例を示します。

tacacs-server host Sea\_Change

ι

次に、認証、許可、アカウンティング (AAA)、AAA(AAA)の確認のために、ルータがポート番 号51でSea\_Cureという名前のTACACS+サーバホストに打診することを指定する例を示します。 この接続における要求のタイムアウト値は 3 秒で、暗号キーは a\_secret です。

tacacs-server host Sea\_Cure port 51 timeout 3 key a\_secret

**\_\_\_\_\_\_\_\_\_\_\_\_\_\_\_\_\_\_\_**

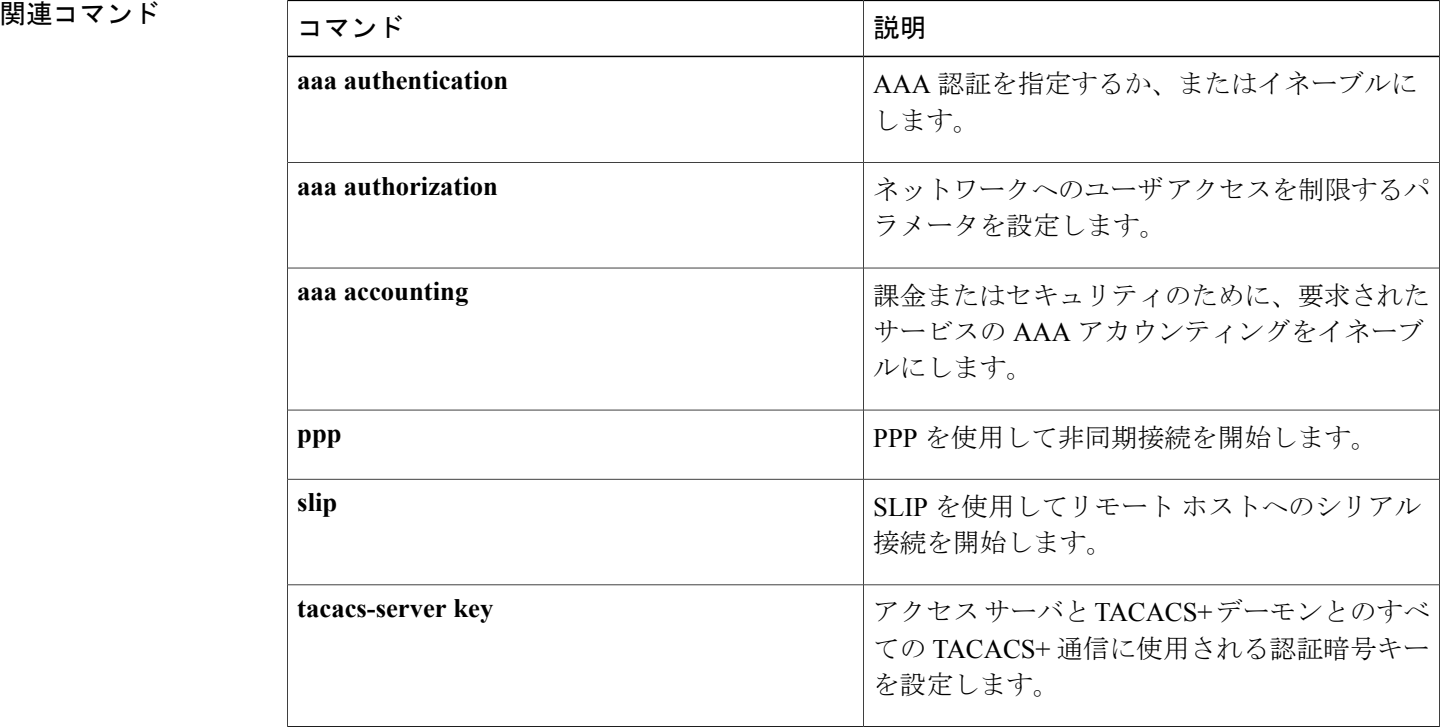

## <span id="page-6-0"></span>**telnet**

Telnetをサポートしているホストにログインするには、ユーザEXECモードまたは特権EXECモー ドで **telnet** コマンドを使用します。

**telnet** *host* [ *port* ] [ *keyword* ]

### **構文の説明**

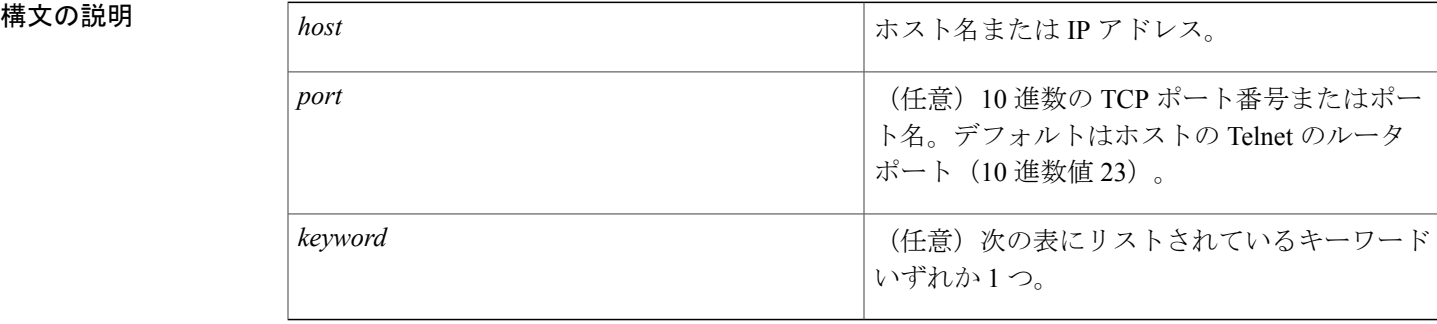

#### **コマンドモード** ユーザ EXEC 特権 EXEC

Г

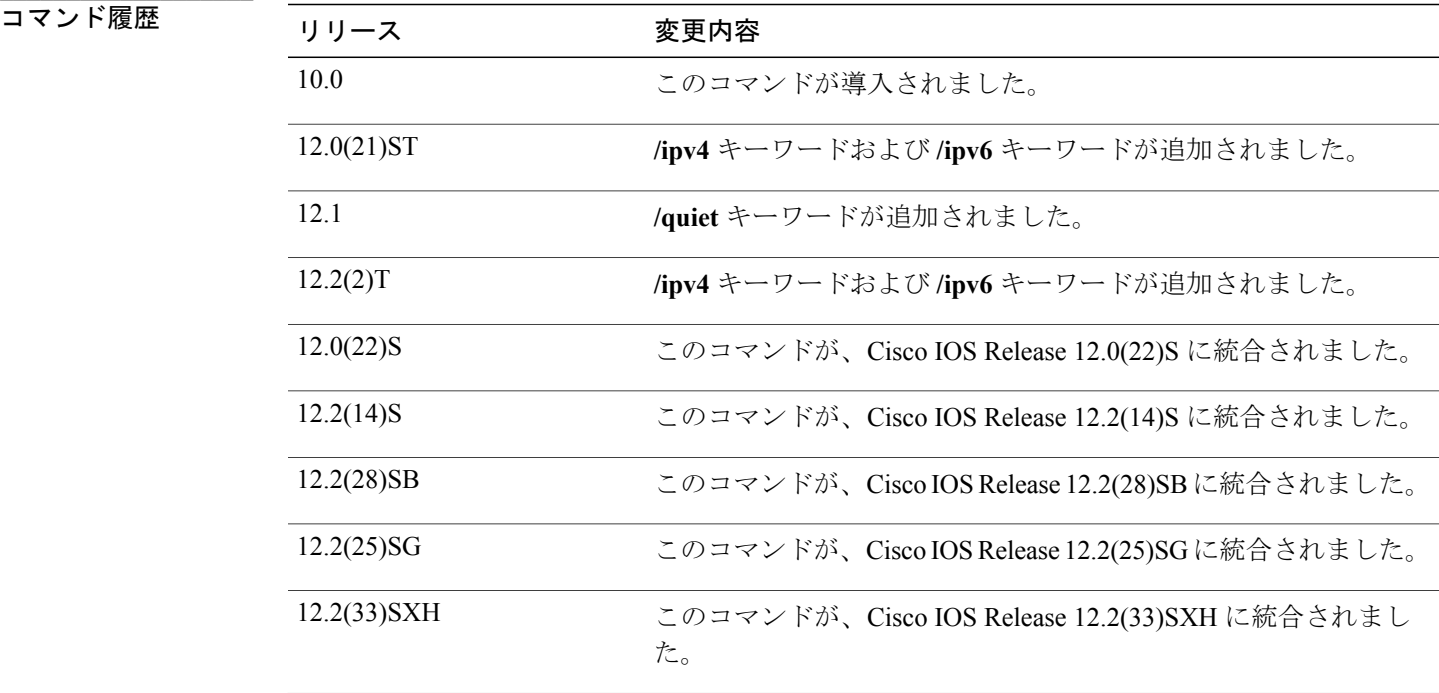

**\_\_\_\_\_\_\_\_\_\_\_\_\_\_\_\_\_\_\_**

T

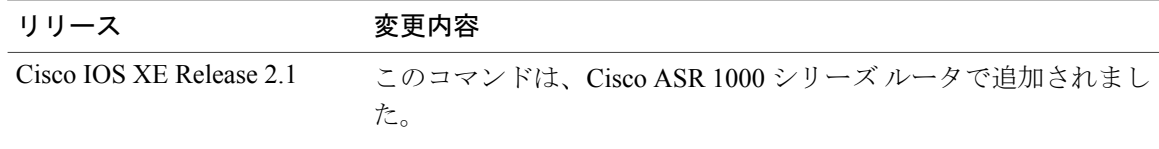

### 使用上のガイドライン 次の表は、オプションの **telnet** コマンド キーワードのリストです。

### 表 **1**:**telnet** キーワード オプション

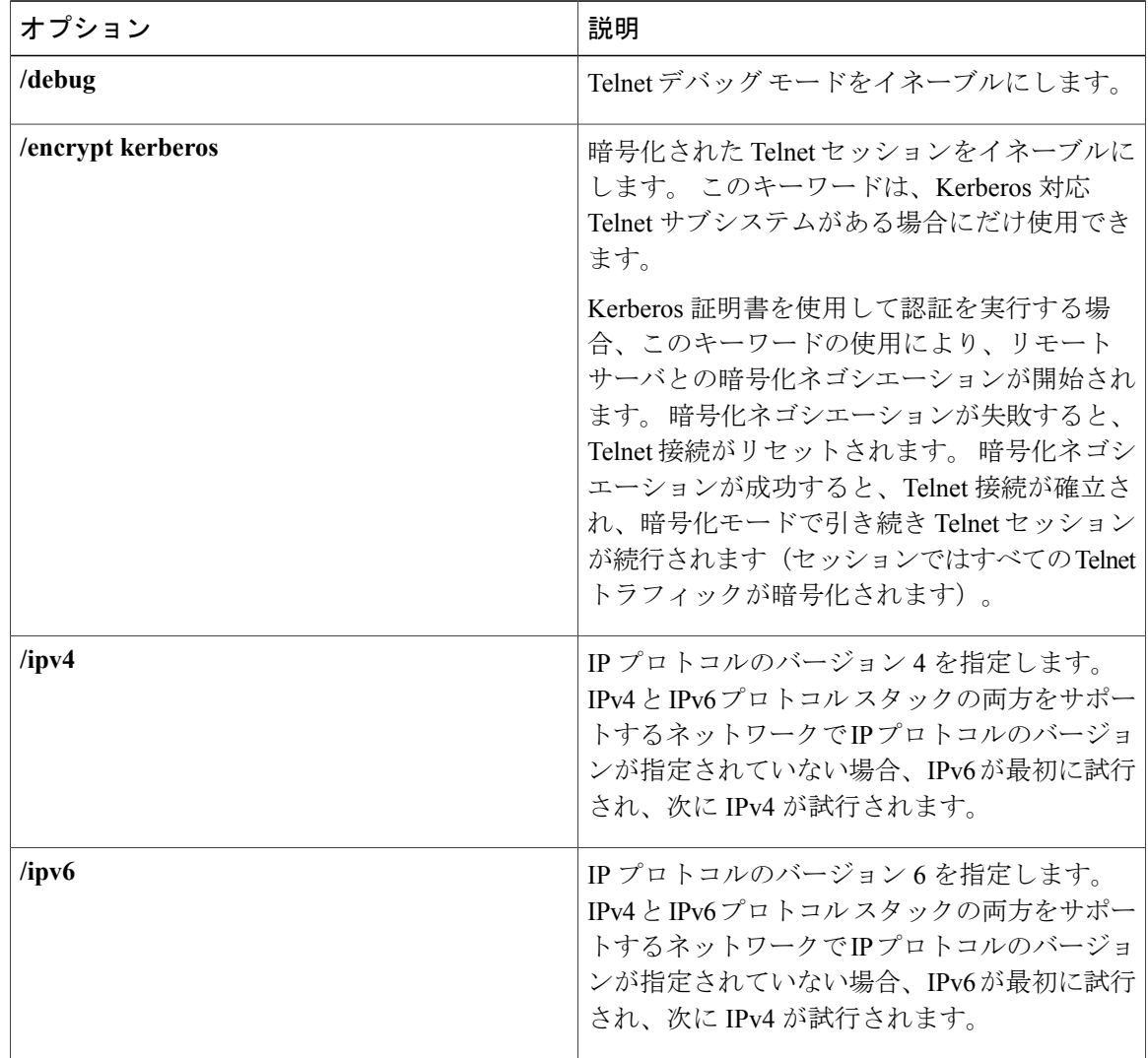

 $\Gamma$ 

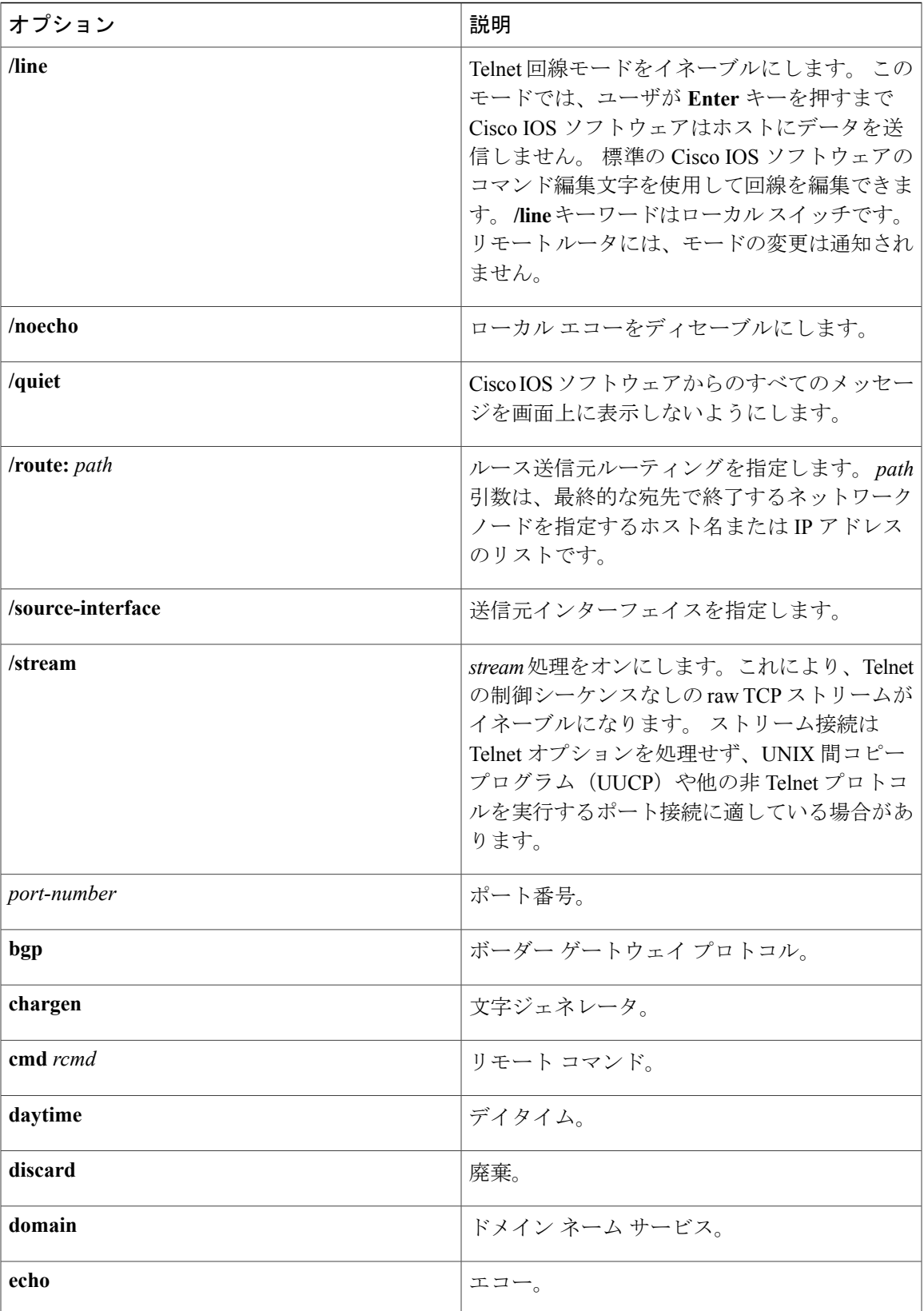

T

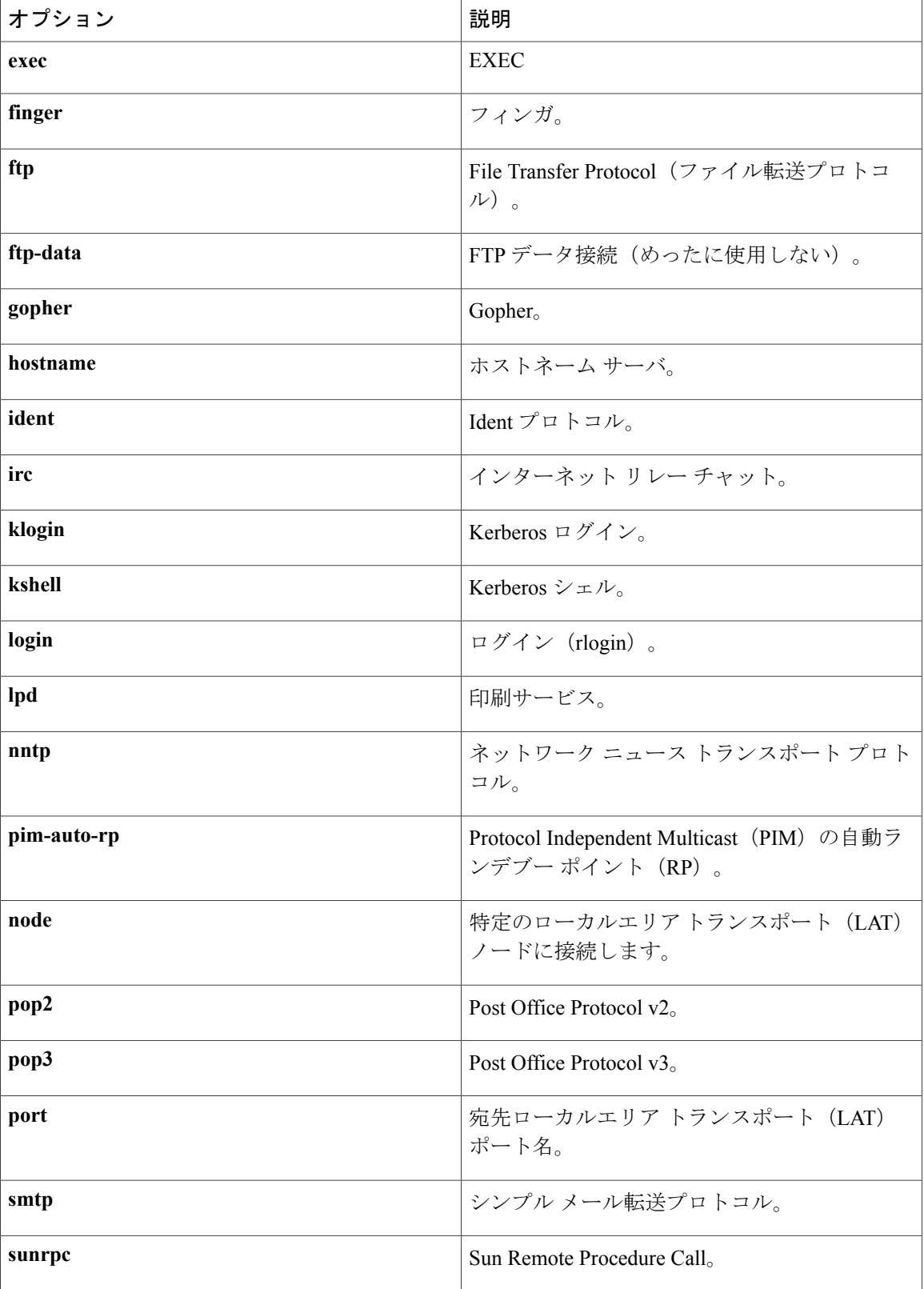

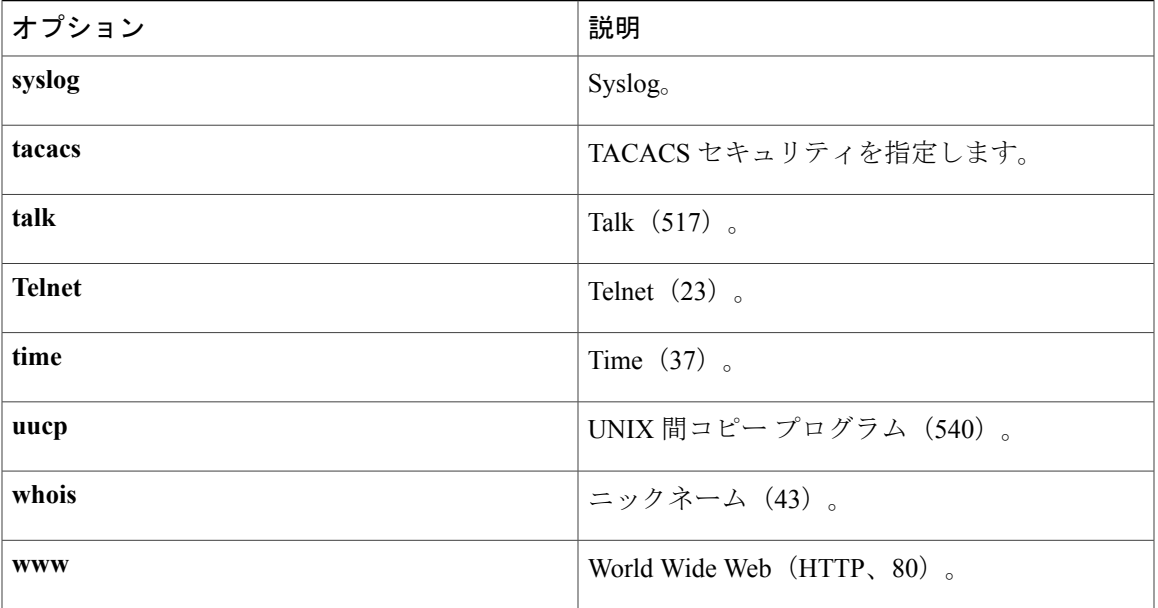

Cisco IOS の TCP/IP 実装では、端末接続を確立するために、**connect** または **telnet** コマンドを入力 する必要はありません。 次の条件をすべて満たす場合に限り、学習されたホスト名だけを入力で きます。

- ホスト名がルータのコマンド ワードとは異なる。
- 優先トランスポート プロトコルが **telnet** に設定されている。

利用可能なホストを一覧表示するには、**show hosts** コマンドを使用します。 すべての TCP 接続の ステータスを表示するには、**show tcp** コマンドを使用します。

Cisco IOSソフトウェアから各接続に論理名が割り当てられ、これらの名前を使用する複数のコマ ンドによって接続が識別されます。論理名は、その名前が使用中の場合と、**name-connection**EXEC コマンドで接続名が変更された場合を除き、ホスト名と同じになります。 この名前が使用中の場 合、Cisco IOS ソフトウェアによりヌル名が接続に割り当てられます。

TelnetソフトウェアはTelnetシーケンス形式の特殊なTelnetコマンドをサポートします。このシー ケンスは、一般的な端末制御機能をオペレーティング システム固有の機能にマッピングします。 特殊な Telnet コマンドを発行するには、エスケープ シーケンスを入力してからコマンド文字を入 力します。 デフォルトのエスケープ シーケンスは、Ctrl-^(Ctrl キーと Shift キーを押しながら数 字の 6 キーを押す)です。 大文字のコマンド文字は Ctrl キーを押しながら、小文字のコマンド文 字は Ctrl キーを離して入力するとそれぞれ入力できます。 次の表は、特殊な Telnet のエスケープ シーケンスを示します。

#### 表 **2**:特殊な **Telnet** のエスケープ シーケンス

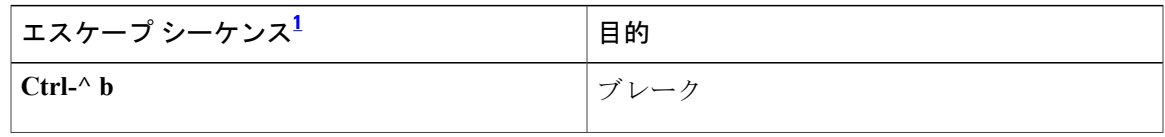

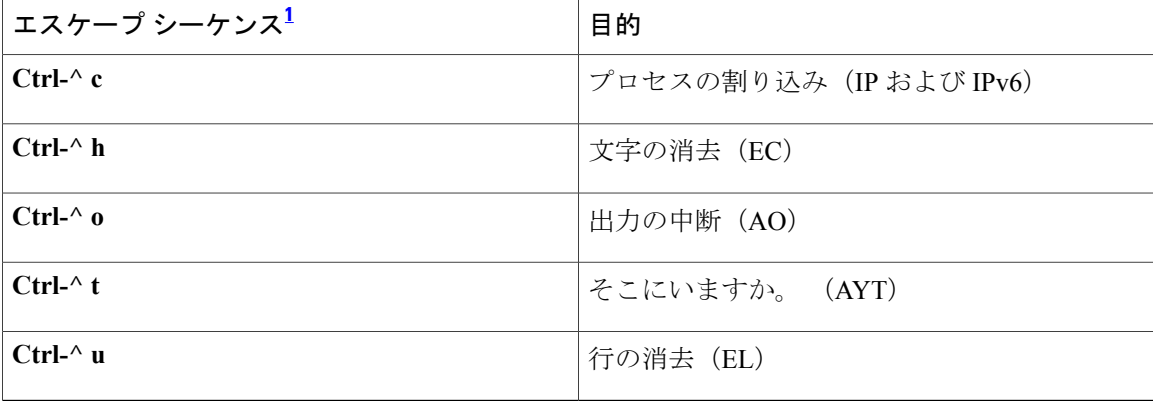

<span id="page-11-0"></span> $1$  キャレット(^)記号は、キーボードの Shift + 6 で入力します。

アクティブな Telnet セッション中の任意の時点で、システム プロンプトでエスケープ シーケンス キーを押してから疑問符を入力(Ctrl**-^ ?**)すると、Telnet コマンドを一覧表示できます

次に、この一覧の例を示します。 この出力例では、最初のキャレット(^)記号は Ctrl キーを表 し、2 番目のキャレット記号はキーボードの Shift + 6 を表しています。

router> **^^?** [Special telnet escape help] ^^B sends telnet BREAK ^^C sends telnet IP ^^H sends telnet EC ^^O sends telnet AO ^^T sends telnet AYT ^^U sends telnet EL

複数の並列 Telnet セッションを開き、セッション間を切り替えることができます。 以降のセッ ションを開くには、最初に、エスケープ シーケンスで(デフォルトでは Ctrl-Shift-6、x [Ctrl^x] の 順に押す)現在の接続を一時停止してシステム コマンド プロンプトに戻ります。 その後、telnet コマンドで新しい接続を開きます。

アクティブな Telnet セッションを終了するには、接続しているデバイスのプロンプトから次のい ずれかのコマンドを入力します。

- **close**
- **disconnect**
- **exit**
- **logout**
- **quit**

例 次に、ルータから host1 というリモート ホストに対して暗号化された Telnet セッションを確立す る例を示します。

router>

**telnet host1 /encrypt kerberos**

 **Cisco IOS** セキュリティコマンドリファレンス:コマンド **S** から **Z**、**Cisco IOS XE Release 3SE**(**Catalyst 3850** スイッチ)

次に、送信元システム host1 から example.com、10.1.0.11 の順にパケットをルーティングし、最後 に *host1* に返す例を示します。

router> **telnet host1 /route:example.com 10.1.0.11 host1**

次に、論理名 host1 のホストに接続する例を示します。

router> **host1**

次に、ログインおよびログアウト時にCisco IOSソフトウェアからの画面メッセージをすべて抑制 する例を示します。

router>

#### **telnet host2 /quiet**

次に、接続がオプションの **/quiet** キーワードを使用して接続を確立したときに表示される、制限 されたメッセージの例を示します。

```
login:User2
```
Password: Welcome to OpenVMS VAX version V6.1 on node CRAW Last interactive login on Tuesday, 15-DEC-1998 11:01 Last non-interactive login on Sunday, 3-JAN-1999 22:32 Server3)**logout** User2 logged out at 16-FEB-2000 09:38:27.85

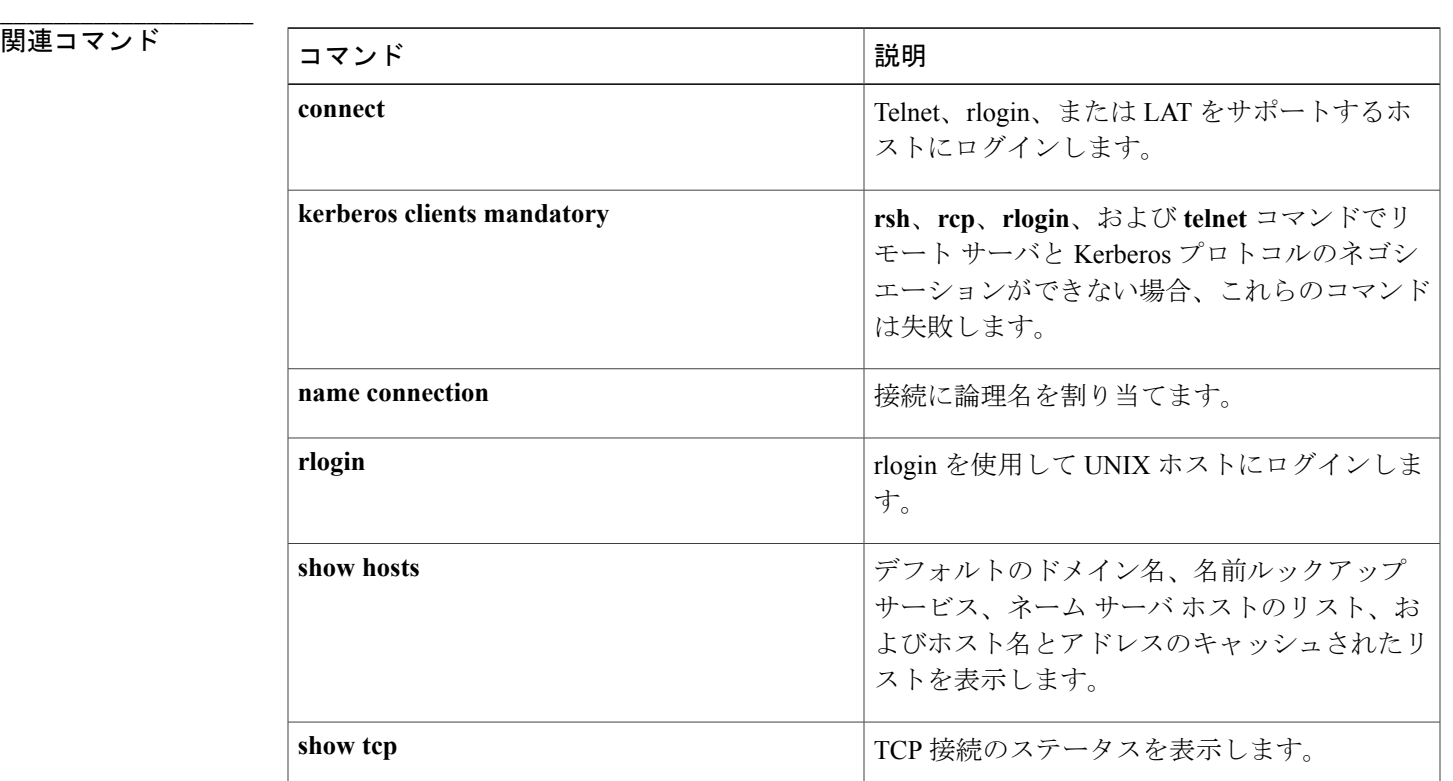

関連コマンド

### <span id="page-13-0"></span>**test aaa group**

着信番号識別サービス (DNIS) または発信回線 ID (CLID) ユーザ プロファイルを RADIUS サー バに送信されたレコードに関連付けるか、または手動でロードバランシング サーバのステータス をテストするには、特権 EXEC モードで **test aaa group** コマンドを使用します。

#### **DNIS and CLID User Profile**

**test aaa group** {*group-name***| radius**} *username password* **new-code** [**profile** *profile-name*]

#### **RADIUS Server Load Balancing Manual Testing**

**test aaa group***group-name* [**server** *ip-address*] [**auth-port** *port-number*] [**acct-port** *port-number*] *username password* **new-code** [**count** *requests*] [**rate** *requests-per-second*] [**blocked** {**yes| no**}]

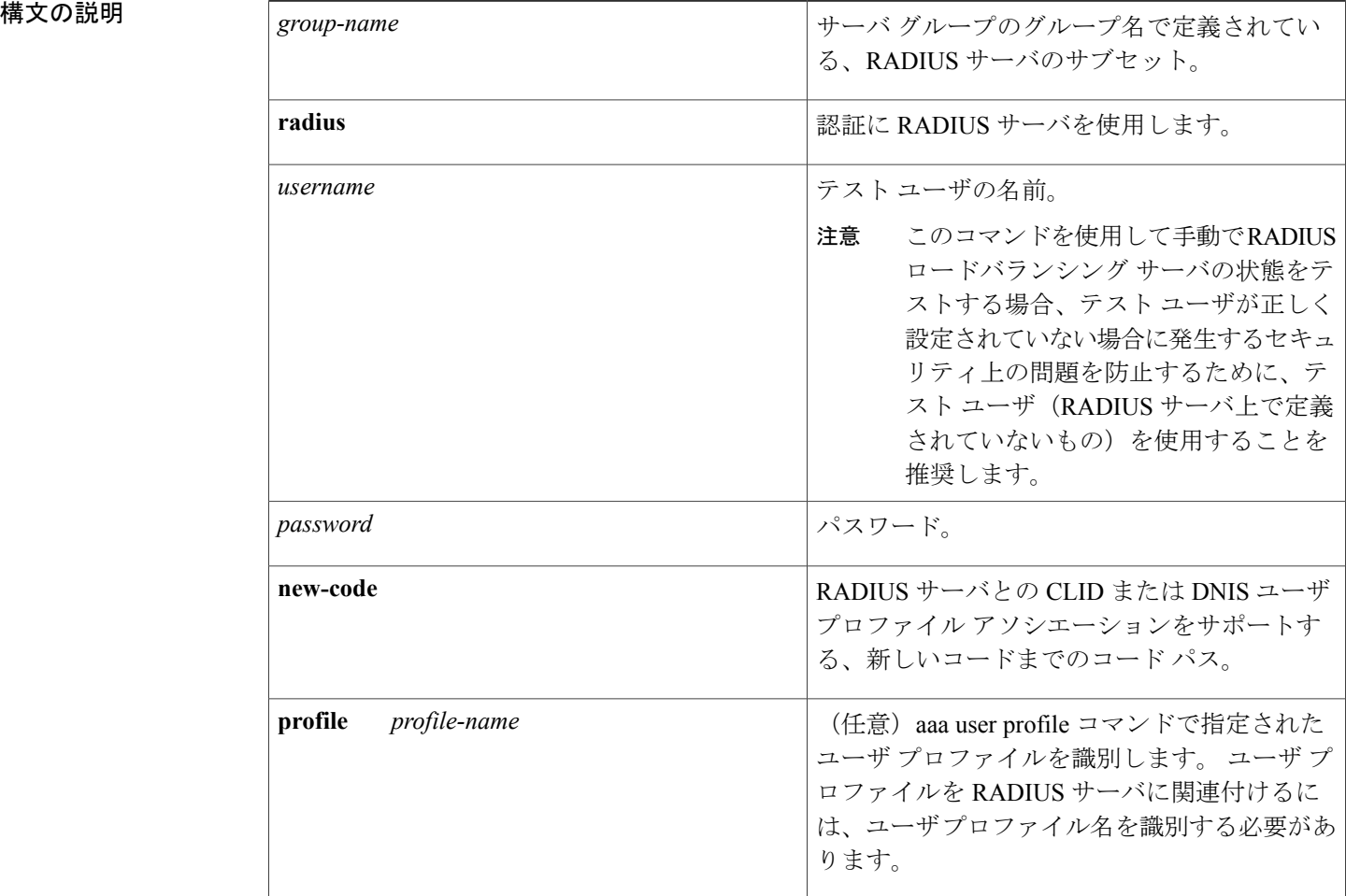

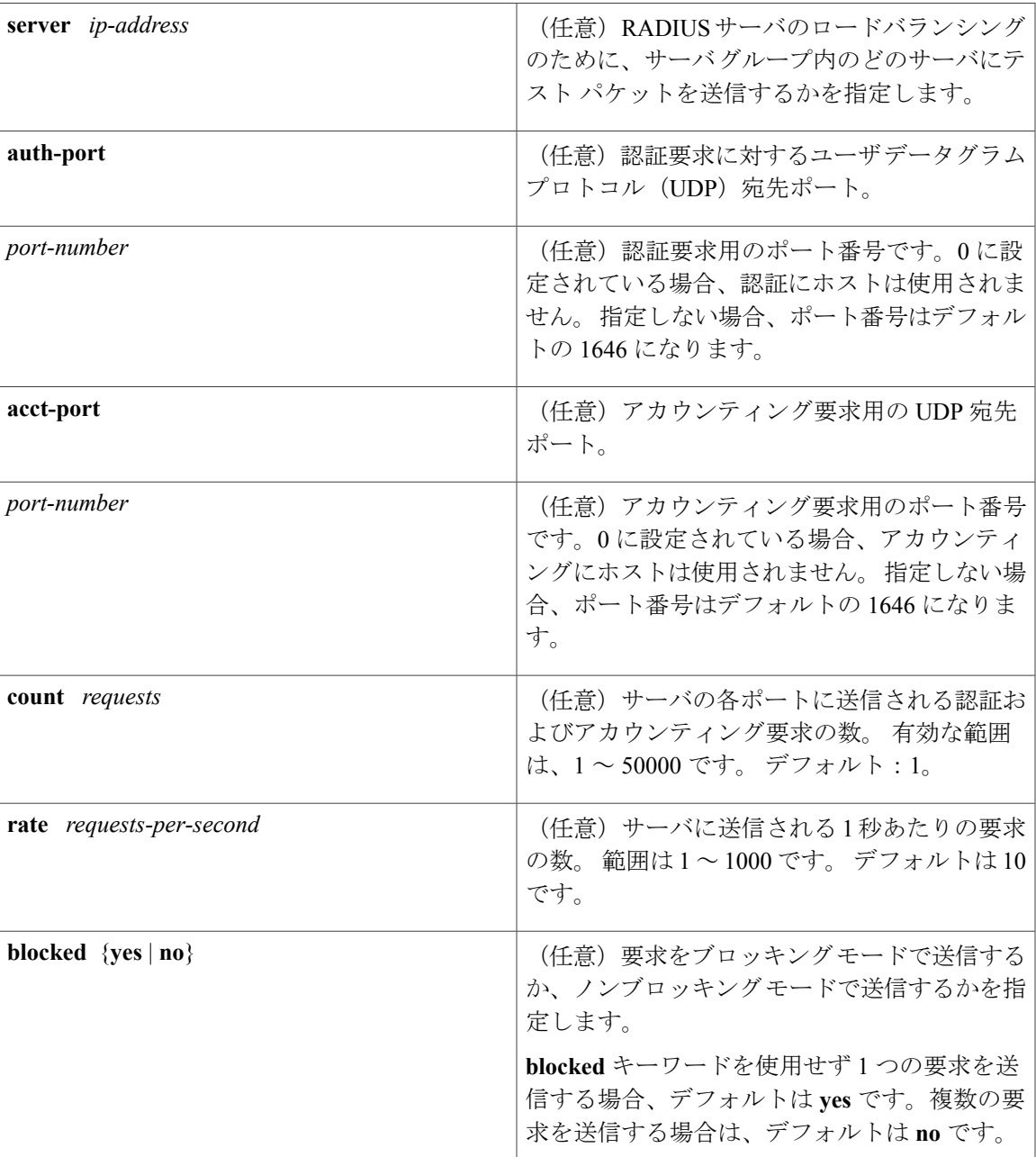

**コマンドデフォルト** 

Г

DNIS または CLID 属性値は、RADIUS サーバに送信されません。

RADIUS サーバ ロードバランシングの手動テスト

**\_\_\_\_\_\_\_\_\_\_\_\_\_\_\_\_\_\_\_** RADIUS サーバ ロードバランシングのサーバ ステータス手動テストは実行されません。 コマンド モード 特権 EXEC(#)

**3850** スイッチ)

コマンド履歴

**\_\_\_\_\_\_\_\_\_\_\_\_\_\_\_\_\_\_\_**

**\_\_\_\_\_\_\_\_\_\_\_\_\_\_\_\_\_\_\_**

**\_\_\_\_\_\_\_\_\_\_\_\_\_\_\_\_\_\_\_**

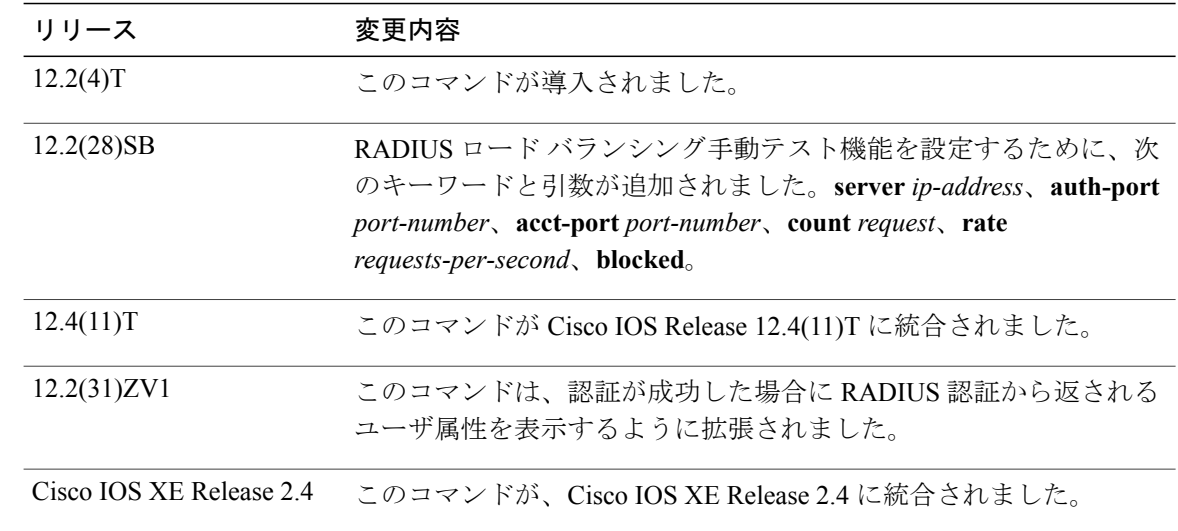

使用上のガイドライン **test aaa group** コマンドは、次の目的に使用できます

- DNIS または CLID ネームド ユーザ プロファイルを RADIUS サーバに送信されるレコードに 関連付けます。これにより、サーバがRADIUSレコードを受信した際に、DNISまたはCLID 情報にアクセスできるようになります。
- RADIUS ロードバランシング サーバのステータスを確認します。

(注) **test aaa group** コマンドは、TACACS+ では機能しません。

例 次に、「prfl1」という名前の dnis = dnisvalue ユーザ プロファイルを設定し、**test aaa group** コマン ドを使用して関連付ける例を示します。

```
aaa user profile prfl1
 aaa attribute dnis
 aaa attribute dnis dnisvalue
 no aaa attribute clid
! Attribute not found.
 aaa attribute clid clidvalue
 no aaa attribute clid
 exit
!
! Associate the dnis user profile with the test aaa group command.
test aaa group radius user1 pass new-code profile prfl1
次の例は、ユーザ名の「test」がユーザ プロファイルと一致しない場合の動作中の RADIUS ロー
ド バランシング サーバからの応答を示しています。 サーバは、test aaa group コマンドで生成さ
```
**\_\_\_\_\_\_\_\_\_\_\_\_\_\_\_\_\_\_\_**

れた AAA パケットに対する Access-Reject 応答を発行した時点で動作中であることが確認されま す。

Router# **test aaa group SG1 test lab new-code**

00:06:07: RADIUS/ENCODE(00000000):Orig. component type = INVALID 00:06:07: RADIUS/ENCODE(00000000): dropping service type, "radius-server attribute 6 on-for-login-auth" is off 00:06:07: RADIUS(00000000): Config NAS IP: 192.0.2.4 00:06:07: RADIUS(00000000): sending 00:06:07: RADIUS/ENCODE: Best Local IP-Address 192.0.2.141 for Radius-Server 192.0.2.176 00:06:07: RADIUS(00000000): Send Access-Request to 192.0.2.176:1645 id 1645/1, len 50 00:06:07: RADIUS: authenticator CA DB F4 9B 7B 66 C8 A9 - D1 99 4E 8E A4 46 99 B4 00:06:07: RADIUS: User-Password [2] 18 \* 00:06:07: RADIUS: User-Name [1] 6 "test" 00:06:07: RADIUS: NAS-IP-Address [4] 6 192.0.2.141 00:06:07: RADIUS: Received from id 1645/1 192.0.2.176:1645, Access-Reject, len 44 00:06:07: RADIUS: authenticator 2F 69 84 3E F0 4E F1 62 - AB B8 75 5B 38 82 49 C3<br>00:06:07: RADIUS: Reply-Message [18] 24 00:06:07: RADIUS: Reply-Message 00:06:07: RADIUS: 41 75 74 68 65 6E 74 69 63 61 74 69 6F 6E 20 66 [Authentication ] 00:06:07: RADIUS: 61 69 6C 75 72 65 [failure] 00:06:07: RADIUS(00000000): Received from id 1645/1 00:06:07: RADIUS/DECODE: Reply-Message fragments, 22, total 22 bytes

例 次に、test aaa コマンドを発行し認証が成功したときに、RADIUS サーバから返されるユーザ属性 リストの例を示します。

```
Router# test aaa group radius viral viral new-code blocked no
AAA/SG/TEST: Sending 1 Access-Requests @ 10/sec, 0 Accounting-Requests @ 10/sec
CT.T-1#AAA/SG/TEST: Testing Status<br>AAA/SG/TEST: Authen Ree
AAA/SG/TEST: Authen Requests to Send: 1<br>AAA/SG/TEST: Authen Requests Processed: 1
                           Authen Requests Processed
AAA/SG/TEST: Authen Requests Sent : 1<br>AAA/SG/TEST: Authen Requests Replied : 1
AAA/SG/TEST: Authen Requests Replied<br>AAA/SG/TEST: Authen Requests Success
AAA/SG/TEST: Authen Requests Successful : 1<br>AAA/SG/TEST: Authen Requests Failed : 0
AAA/SG/TEST: Authen Requests Failed : 0<br>AAA/SG/TEST: Authen Requests Error : 0
AAA/SG/TEST: Authen Requests Error<br>AAA/SG/TEST: Authen Response Receiv
AAA/SG/TEST: Authen Response Received : 1<br>AAA/SG/TEST: Authen No Response Received: 0
                           Authen No Response Received: 0
AAA/SG/TEST: Testing Status<br>AAA/SG/TEST: Account Re
AAA/SG/TEST: Account Requests to Send: 0<br>AAA/SG/TEST: Account Requests Processed: 0
                           Account Requests Processed : 0
AAA/SG/TEST: Account Requests Sent : 0<br>AAA/SG/TEST: Account Requests Replied : 0
AAA/SG/TEST: Account Requests Replied : 0<br>AAA/SG/TEST: Account Requests Successful : 0
AAA/SG/TEST: Account Requests Successful : 0<br>AAA/SG/TEST: Account Requests Failed : 0
AAA/SG/TEST: Account Requests Failed : 0<br>AAA/SG/TEST: Account Requests Error : 0
AAA/SG/TEST: Account Requests Error : 0<br>AAA/SG/TEST: Account Response Received : 0
AAA/SG/TEST: Account Response Received<br>AAA/SG/TEST: Account No Response Receiv
                           Account No Response Received: 0
USER ATTRIBUTES
username "Username:viral"<br>
nas-ip-address 3.1.1.1
nas-ip-address 3.1.1<br>interface "210"
interface "210"<br>service-type 1 [Login]
service-type 1 [Login<br>Framed-Protocol 3 [ARAP]
Framed-Protocol 3 [ARAP]<br>ssq-account-info "S20.5.0.2"
ssg-account-info<br>ssg-command-code
                                OB 4C 32 54 50 53 55 52 46
Router
```
T

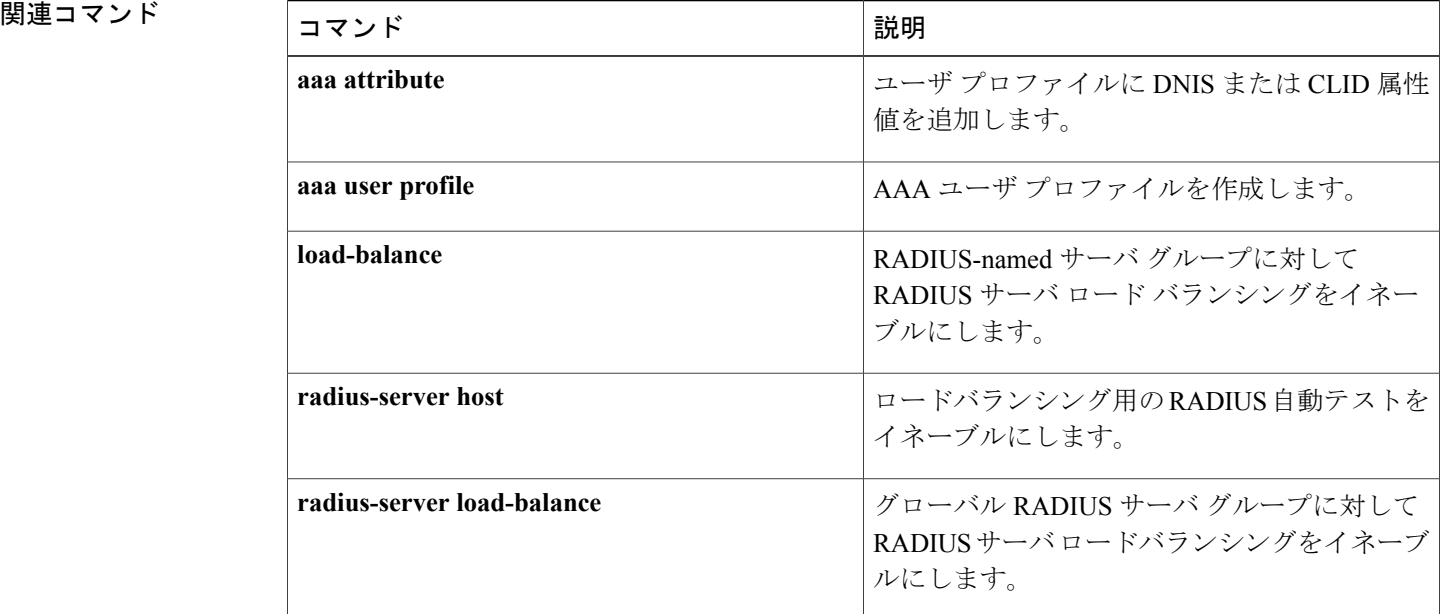

# <span id="page-18-0"></span>**timeout**(**TACACS+**)

Г

指定された TACACS サーバからの応答を待機する時間を設定するには、TACACS+ サーバ コン フィギュレーション モードで **timeout** コマンドを使用します。 コマンド デフォルトに戻すには、 このコマンドの **no** 形式を使用します。

**timeout** *seconds*

**no timeout** *seconds*

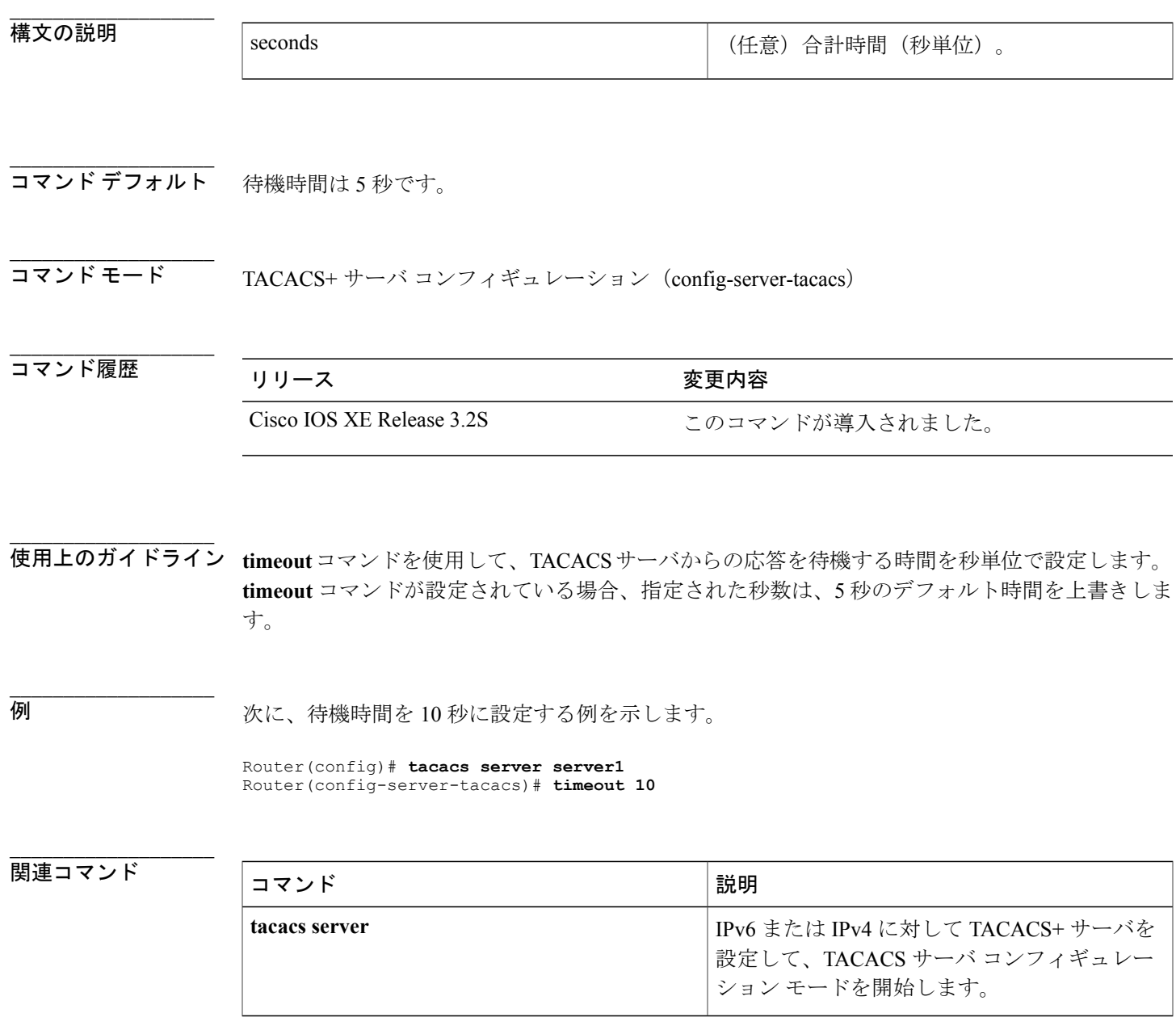

T